Machine Translated by Google

# **PANTS SKIRT**

## **MOD-A-45**

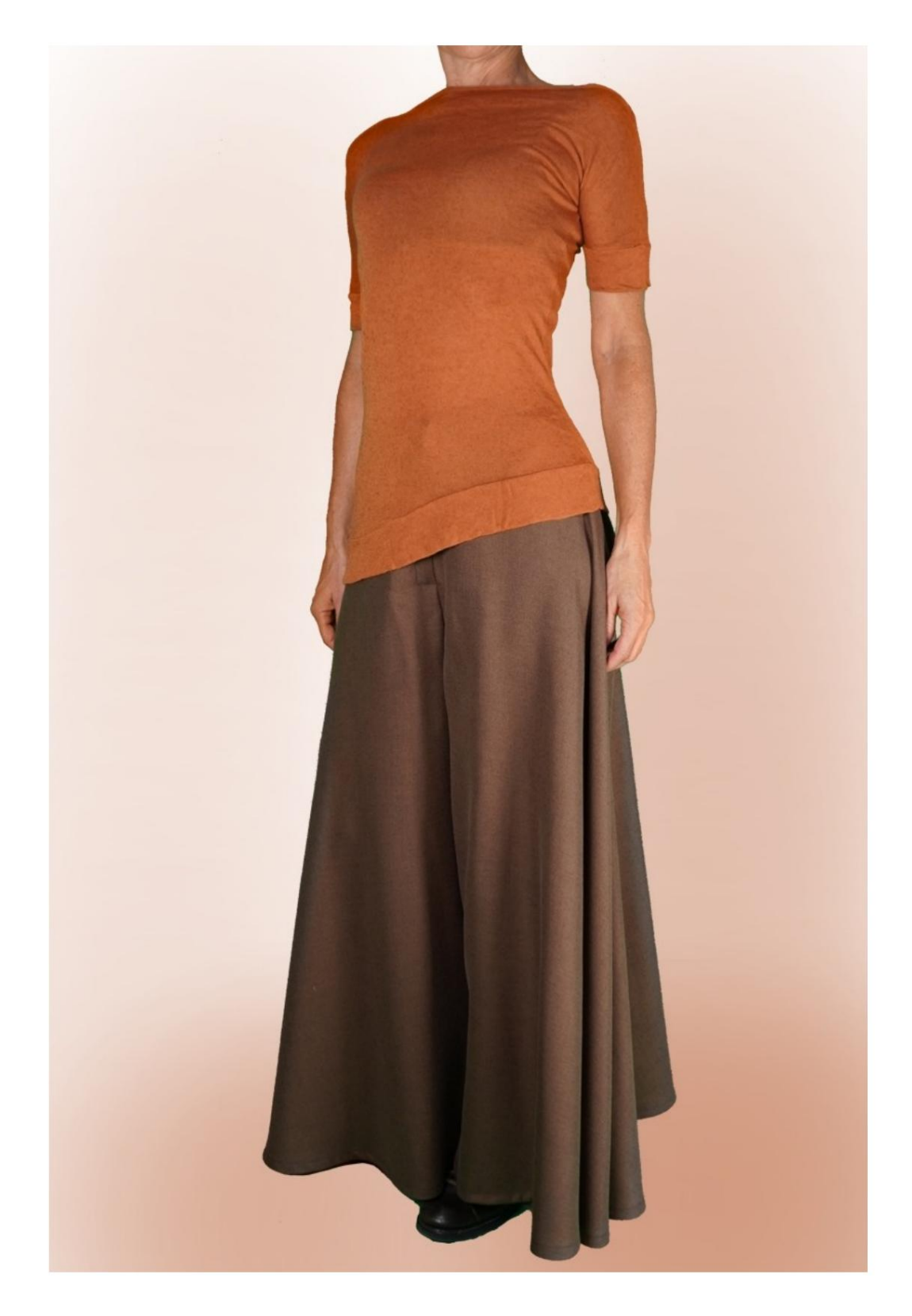

# **MOD-A-45**

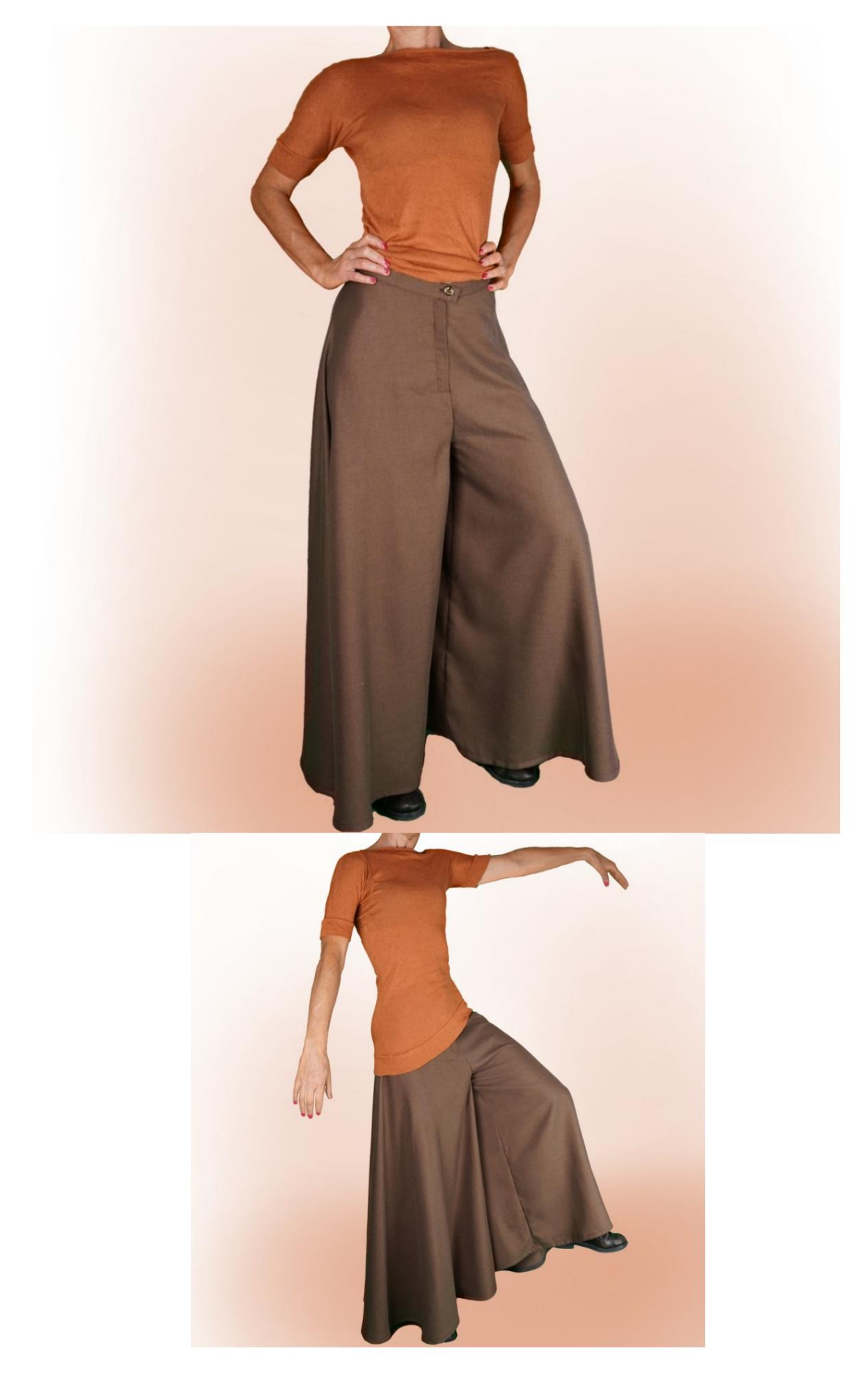

Machine Translated by Google

### **MOD-A-45**

# **MODEL DESCRIPTION**

Trousers without seams on the sides. Hem finished with bias tape. Finished on the waist with strap. Very flared at the bottom. Front zip closure.

#### **TAKING MEASUREMENTS IS VERY IMPORTANT FOR THE CREATION OF THE MODEL.**

On the MEASUREMENTS page, by selecting **"Show dummy for measurements",** a dummy is displayed.

Selecting a box for entering measurements, for example Person Height, indicates how to correctly take this height.

**your measurements. the TittiCad program that processes them so that the original proportions of the model chosen by you adapt to Your measurements must be entered as requested, then it is**

# **SET OFF: THE MODEL IS COMPOSED OF THE FOLLOWING**

### **N.1 FRONT - BACK.** Twice on single fabric. **ATTENTION: position the model as suggested in the "arrangement on fabric" item**

**N.2 STRAP.** Once on a single fabric.

#### **Note:**

The pattern already includes seam allowances.

### **MATERIAL REQUIRED FOR**

### **CREATION OF THIS MODEL**

The fabric of the model in the photo is a wool-silk blend.

Recommended fabric: Viscose, Linen, Cotton, Fresh Wool.

Sewing machine thread. Button diameter 2 cm. Bias tape 1.5cm high. Heat-adhesive strap for strap. Zipper 18 cm. **QUANTITY** see next page.

> **Being a tailor-made model, it is not possible to indicate the right quantity for all the materials needed.**

**You will have to measure them appropriately.**

### **PATTERN ON FABRIC AND QUANTITY OF FABRIC NECESSARY**

There are 2 possible cases, depending on whether you are using the TittiCad Program (installed on your PC), or the Online Pattern Service (present on the website www.titticad.com):

- TittiCad program:

By opening the PRINT page and selecting the **Layout on fabric** item in the "Available Print List".

a suggestion of how to place the pattern on fabric appears.

- [Online paper patterns from www.titticad.com:](https://www.titticad.com/cartamodelli-online)

After entering the measurements and requesting the Free Preview, the **Arrangement on fabric and required fabric length is shown at the bottom of the page.**

The vertical arrow indicates the quantity of fabric needed, while the horizontal arrow indicates the width of the fabric, it can be double fabric (when 75cm is indicated) or single fabric (when 150cm is indicated).

It is recommended to always take a little more (10-15 cm)

### **PACKAGING TIPS**

## **Paper pattern preparation**

[How to assemble TittiCad paper pattern.](https://www.devcad.com/tc_online/tutorial.asp?nome=assemblaggio_a4)

## **First steps in packaging**

2-3 Things to know about fabric before placing paper pattern on fabric.

[How to place paper pattern on fabric.](https://www.devcad.com/tc_online/tutorial.asp?nome=primi_passi_2)

[Mark the outline of the paper pattern and assemble](https://www.devcad.com/tc_online/tutorial.asp?nome=primi_passi_3)  the [front and back.](https://www.devcad.com/tc_online/tutorial.asp?nome=primi_passi_3)

### **Video tutorials specific to this model**

[How to assemble trousers or trousers without a side](https://www.devcad.com/tc_online/tutorial.asp?nome=pantalone_no_cucitura_fianco)  seam.

[How to apply thermoadhesive liner.](https://www.devcad.com/tc_online/tutorial.asp?nome=teletta)

[Construct hidden zipper without attached flap.](https://www.devcad.com/tc_online/tutorial.asp?nome=cerniera_nascosta)

[Apply waist strap to a trousers \(skirt\).](https://www.devcad.com/tc_online/tutorial.asp?nome=cinturino_in_vita)

[How to apply bias to the bottom of trousers.](https://www.devcad.com/tc_online/tutorial.asp?nome=sbieco_fondo_pantalone)

For all video tutorials on the packaging click the link below:

www.titticad.com/confezione